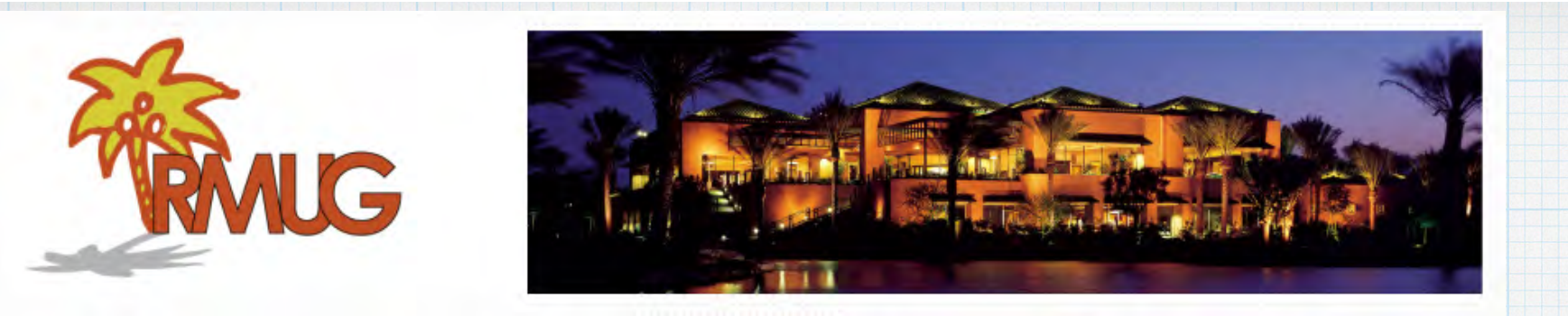

# **Welcome to RMUG**

**Please sign in and add your email address only if it has changed or if you have not been getting my email blasts.**

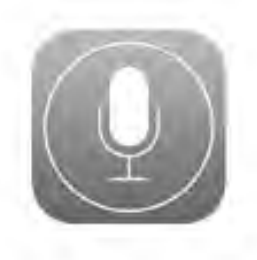

**Siri** 

**Siri is Apple's "Personal Voice Assistant" featuring artificial intelligence on your iPhone or iPad. Activate Siri by pressing and holding the big round Home Button.**

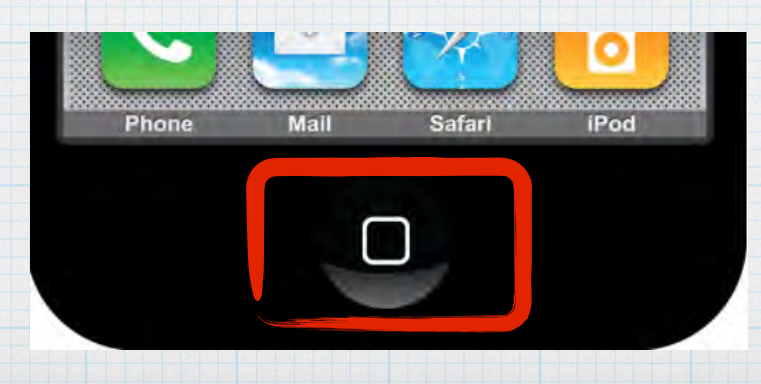

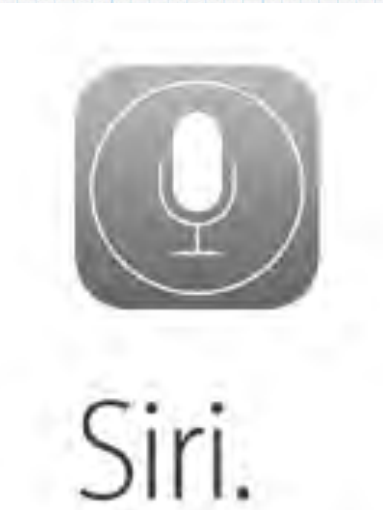

**Your wish is its command. Siri lets you ask questions and then answers them, schedules meetings, places phone calls and much much more! Siri understands what you say, knows what you mean & even talks back to you!** 

# **Siri understands what you say and it knows what you mean.**

**Talk to Siri like you would to a person. Say something like "Tell my wife I am running late" and she will get a text. Ask "any good burger joints around here?" and Siri will reply 'I found a number of burger restaurants near you'.** 

#### 9:41 AM **SOON:** I found quite a few movies playing today near San Francisco: Now Playing San Francisco **ULLOCK MCARTIE** OK, Seven Hills has some tables for two around 7 pm tomorrow The Spectacular **The Heal Fruitvale Station Monsters University The Wolverine** Seven Hills **Now**  $1:40.$ 11:55  $1:30.$  $12:50.$  $1 - 35$ 6.9436 自78% **C 68% LEAD** Closed PG-13 **SSS** \*\*\*\*\* 336 Reviews ns 101<br>Foreve 9:30 PM EVIDENCE 6:30 PM **Make Reservation**

**Ask about movies playing nearby and the results look good on a iPhone and GREAT on an iPad's big screen.**

**What can you ask Siri? Just about anything …… It plays the songs you want to hear, gives you directions, even tells you the score of last nights game. All you have to do is ask.**

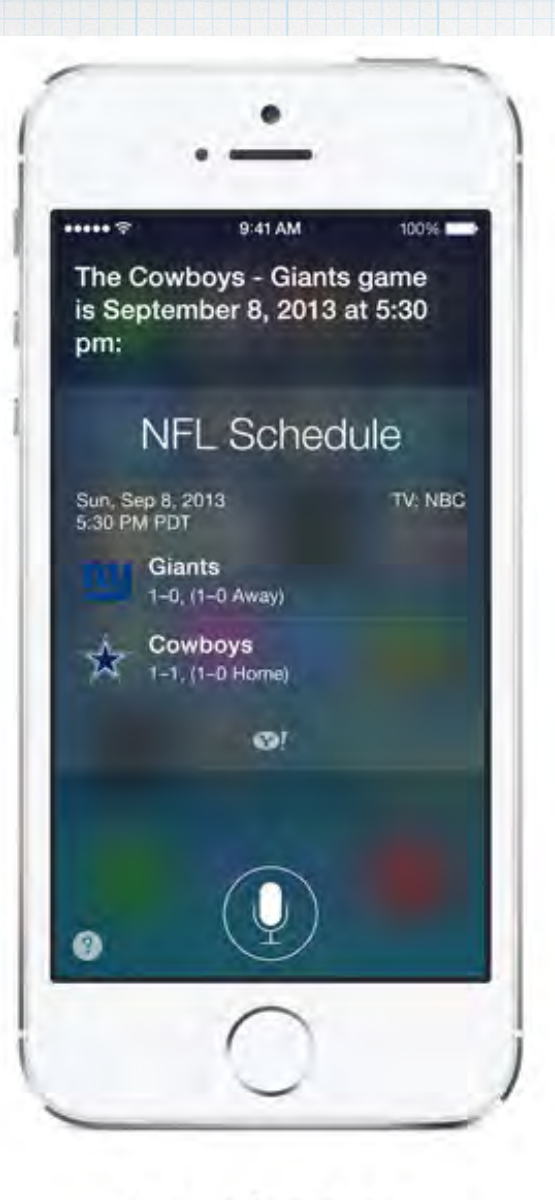

#### Know the score.

Ask Siri for baseball, basketball, football, hockey, and soccer scores as well as schedules, rosters, and stats.

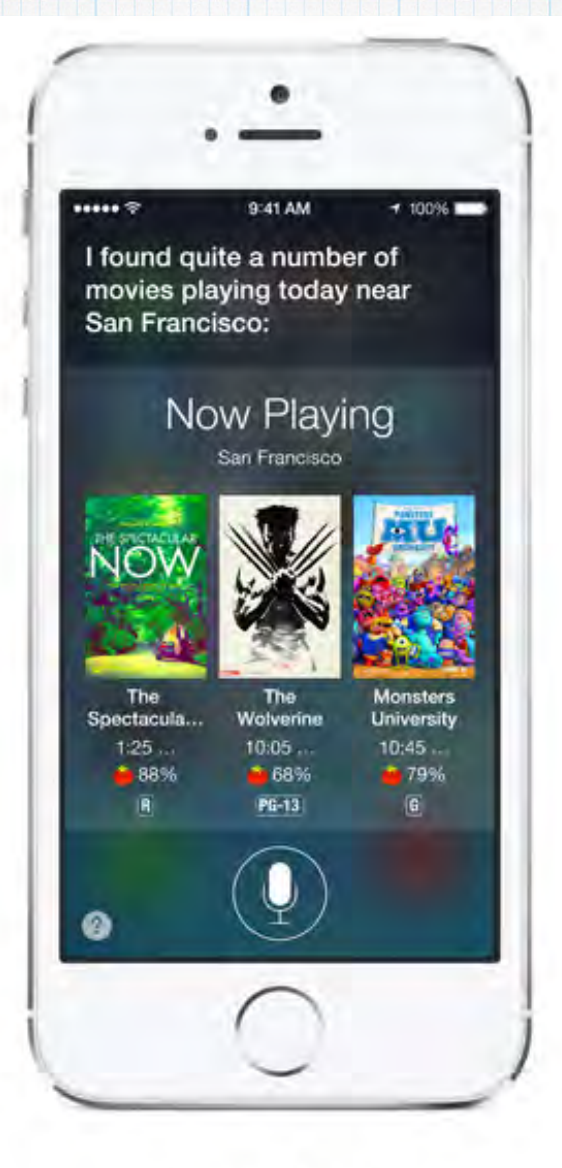

#### Choose a movie.

Ask Siri to get showtimes, buy tickets from Fandango, look up movie facts, play trailers, show you reviews, and more.

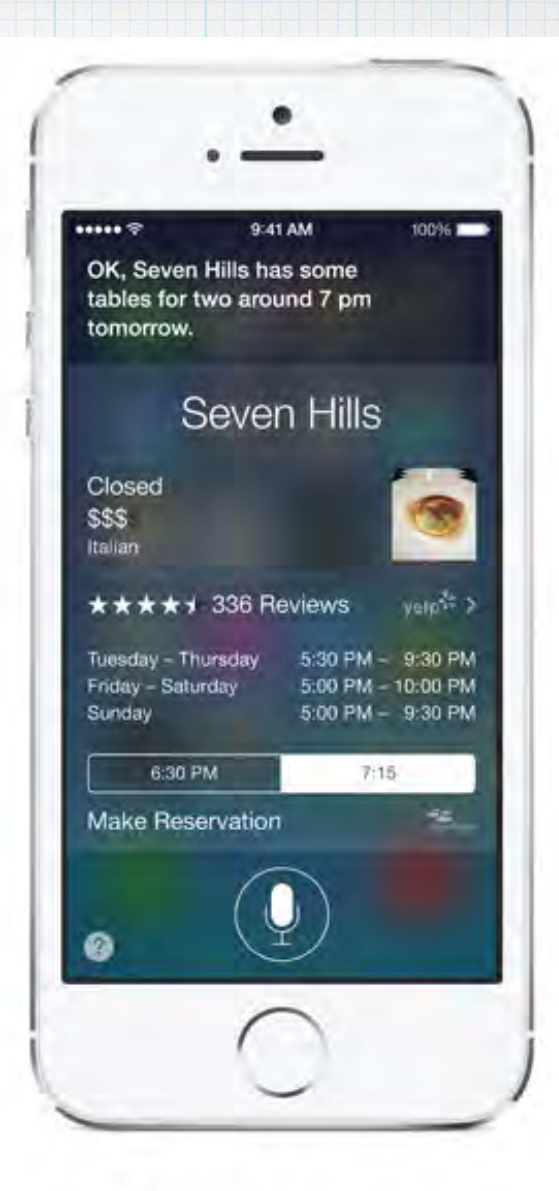

#### Find a restaurant.

Ask Siri to search by different criteria or a combination. Siri gets you photos, reviews, and reservations.

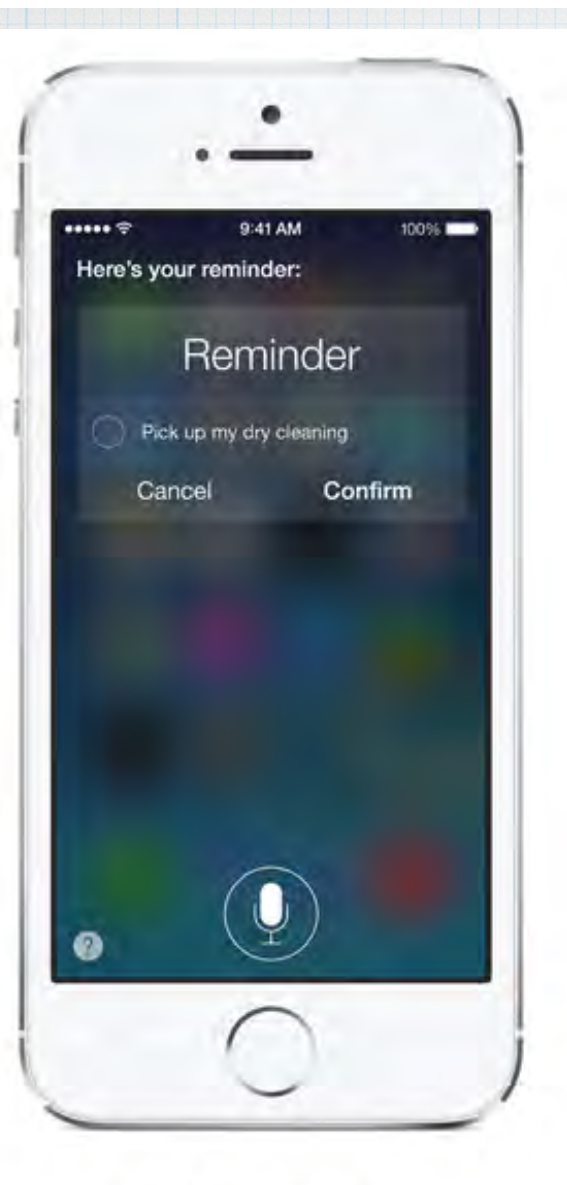

#### Set reminders.

Tell Siri what you need to do. Even say when and where you need reminding.

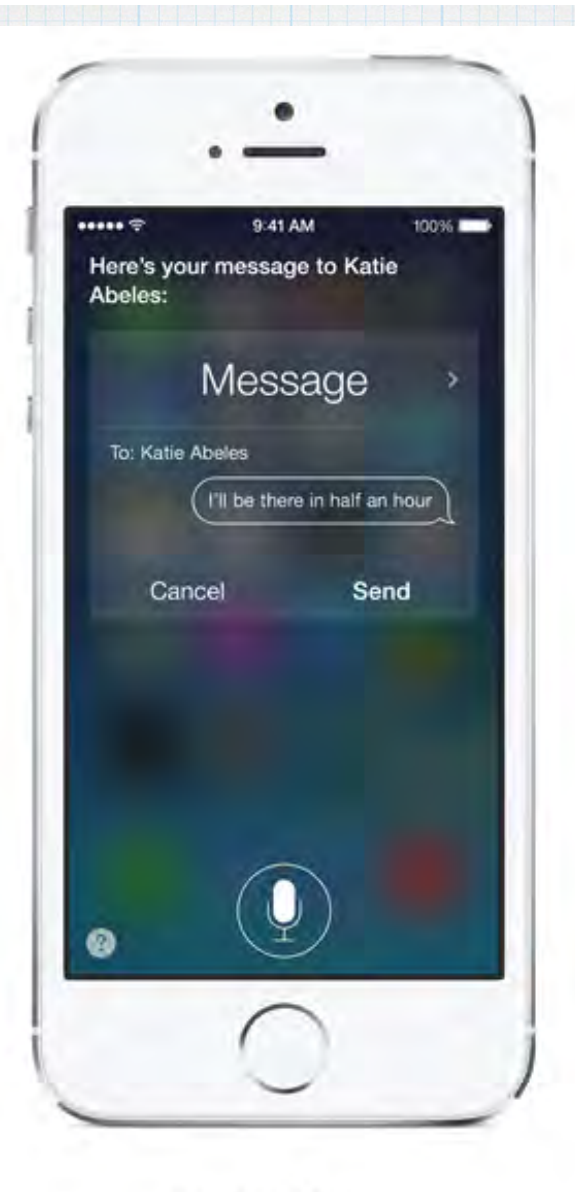

#### Send a text.

Say who it's for and how the message should read, and Siri writes and sends your text.

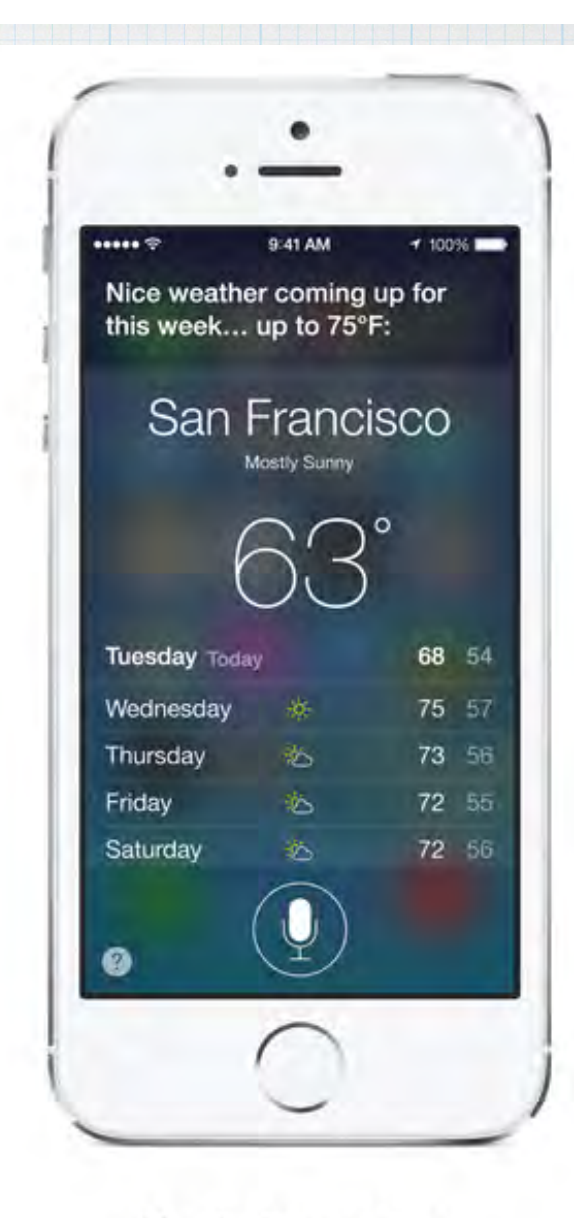

#### Check the weather.

Siri gives you the forecast for where you are or for anywhere you're curious about.

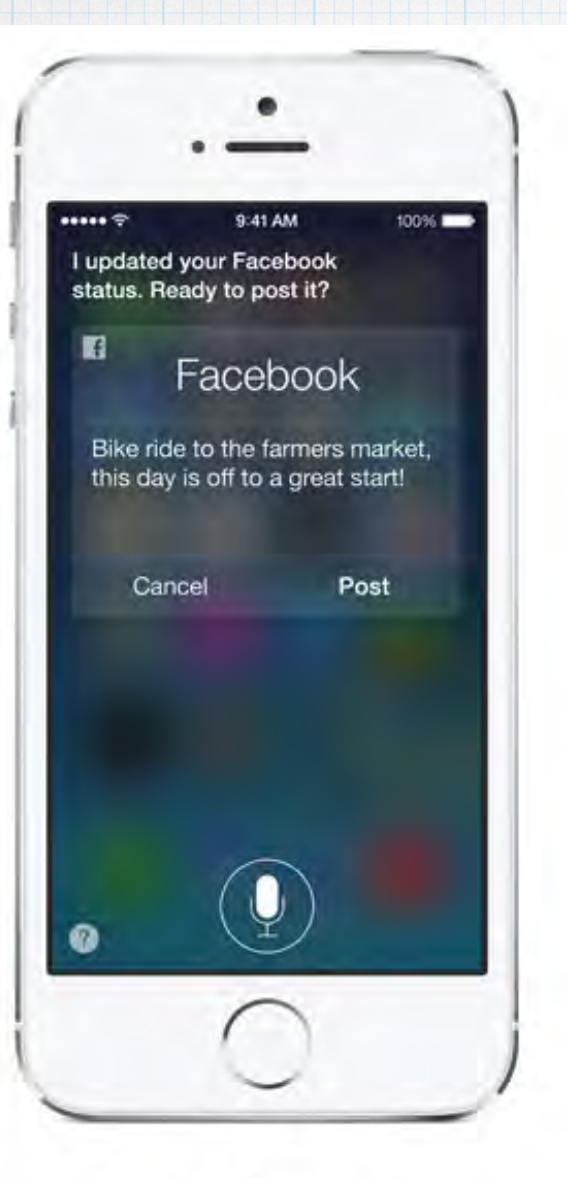

### Post to Facebook.

Ask Siri to update your Facebook status and post a comment.

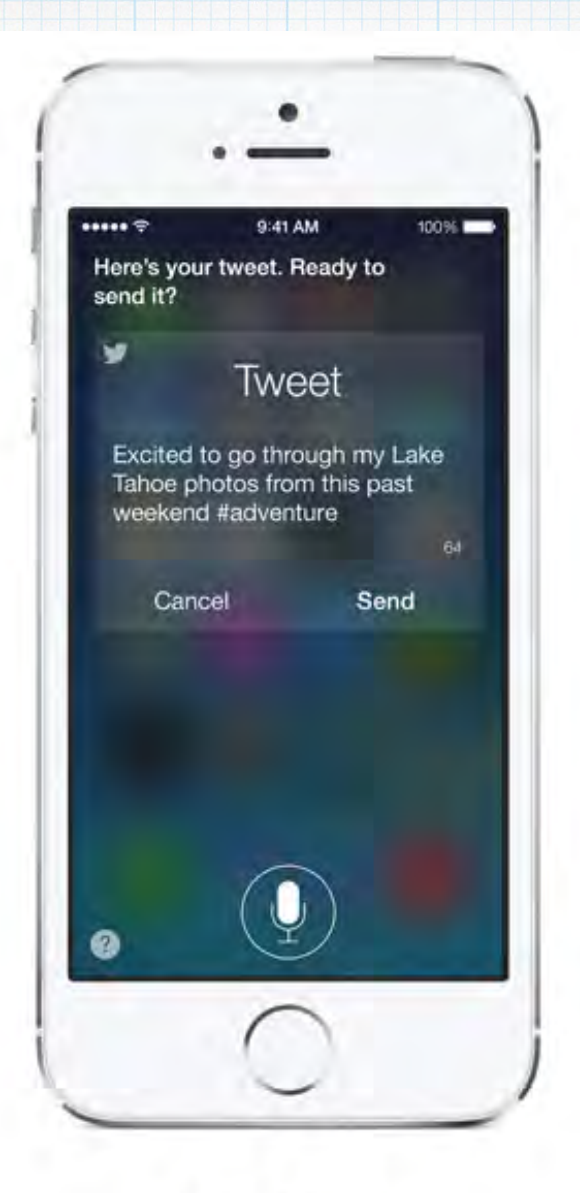

#### Send a tweet.

Twitter integration means you can ask Siri to tweet for you.

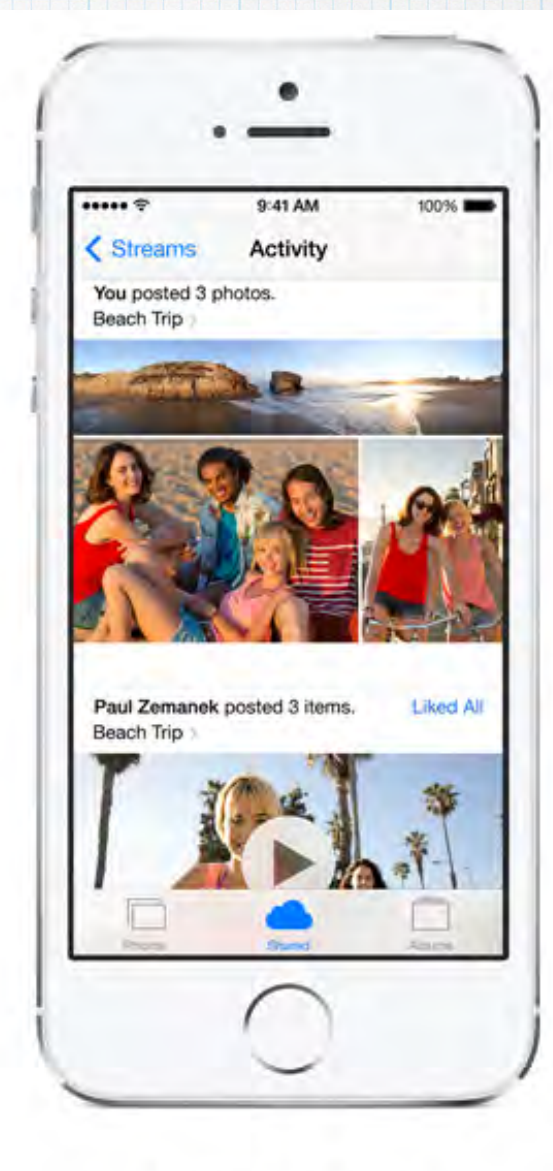

#### Launch an app.

With iOS 7, you can ask Siri to open apps. Just say something like "Play Angry Birds" or "Open iPhoto."

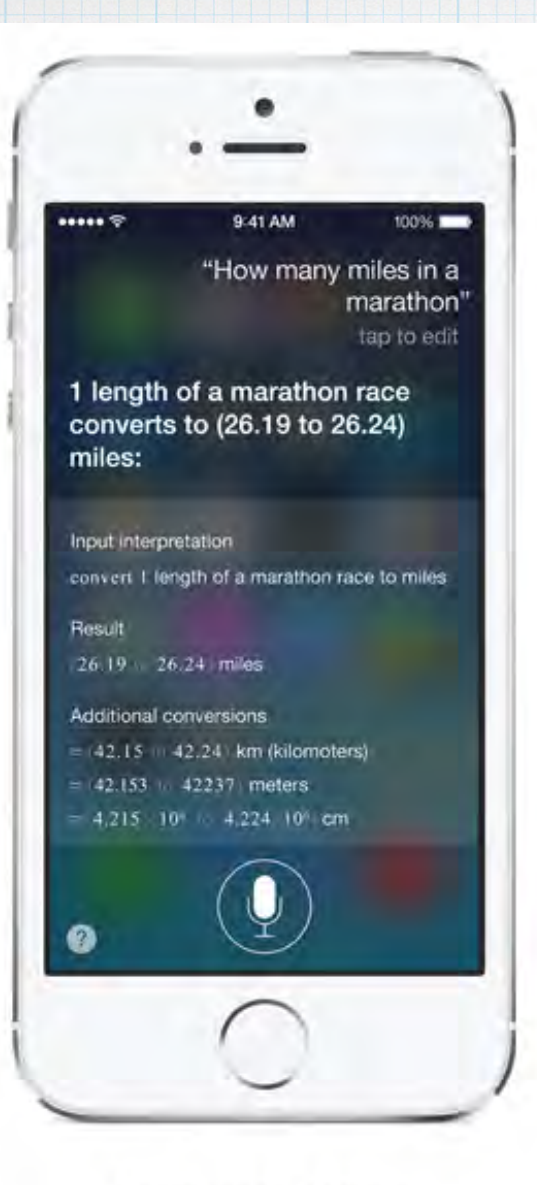

#### **Find information.**

Ask Siri almost anything and it finds the answer using sources like Yelp and WolframAlpha.

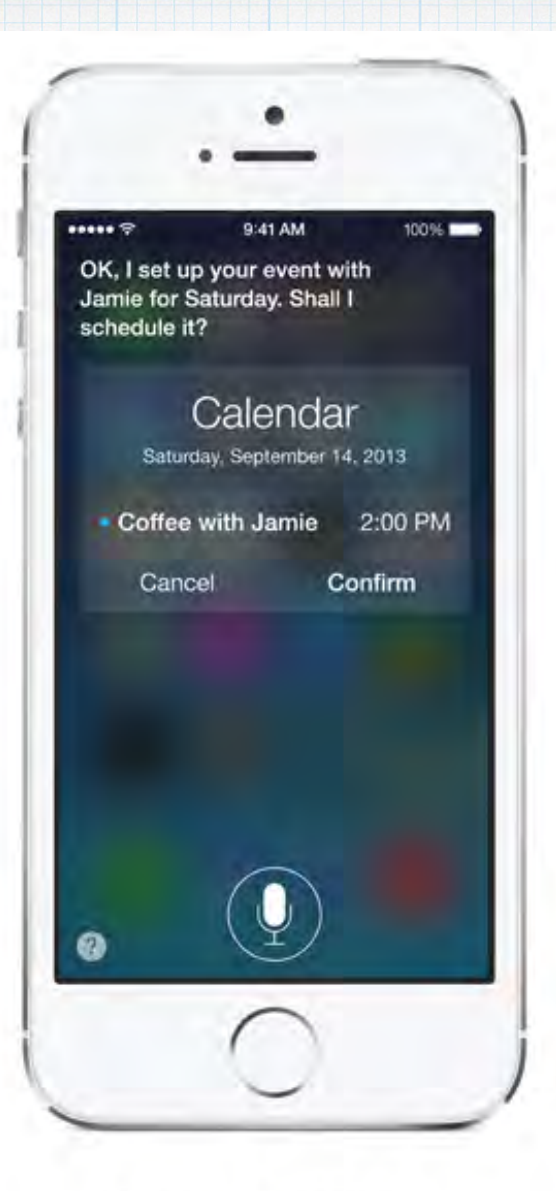

#### Schedule meetings.

Say who, what, where, and when. Siri puts it on your calendar and sends an invitation.

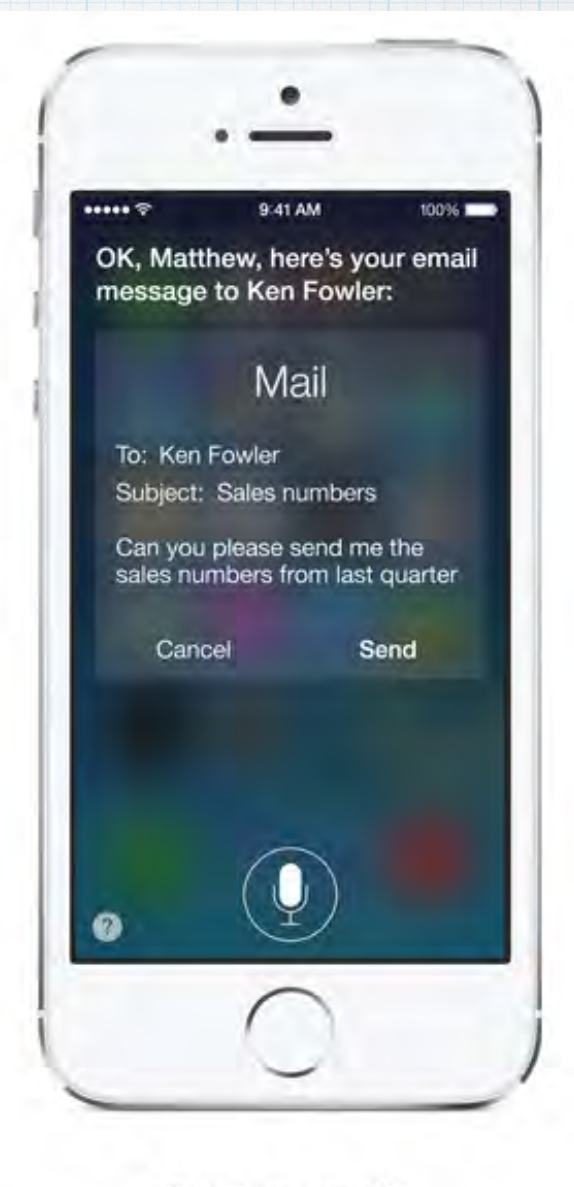

#### Send an email.

Ask Siri to write and send email. It can even send an email to more than one person.

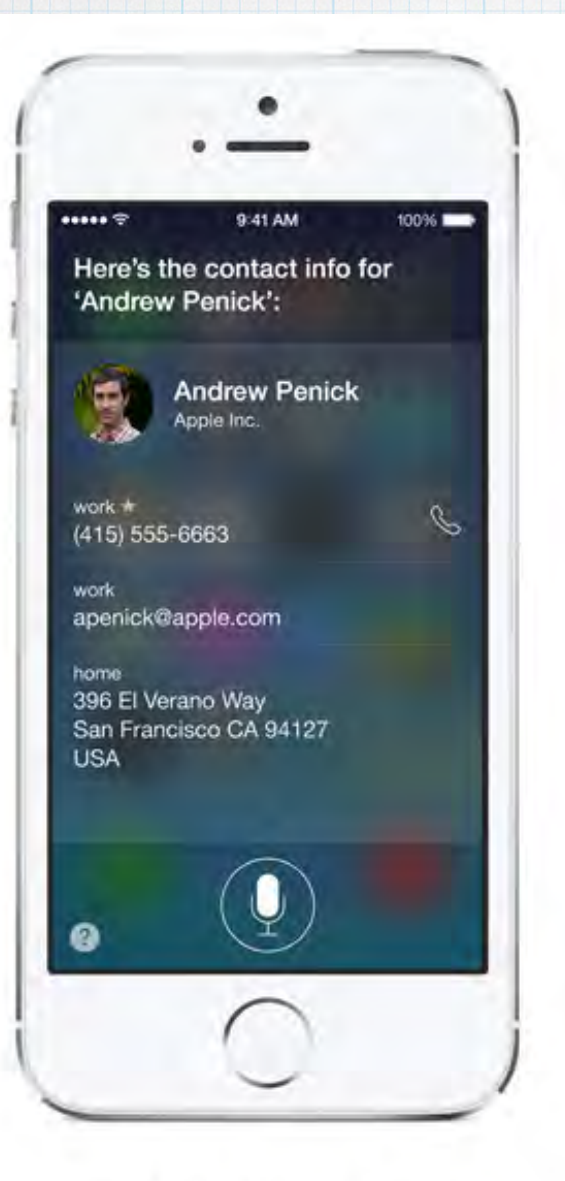

#### Find a contact.

Say a name, and Siri finds the address, phone number, and other details from your contacts.

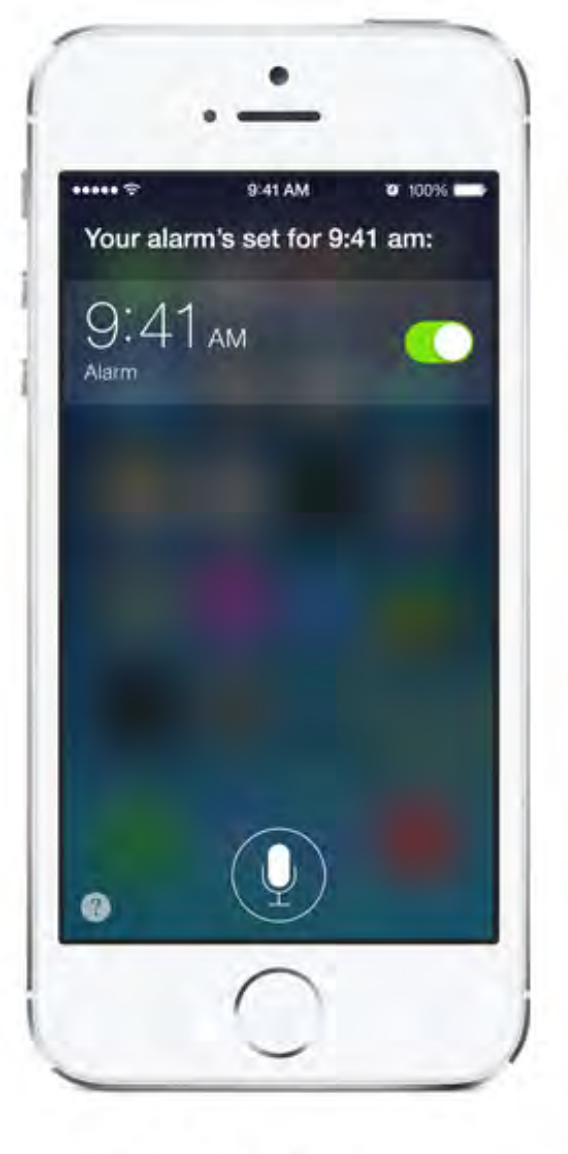

#### Set an alarm.

Tell Siri to set an alarm for a particular time. You can ask it to set as many as you need.

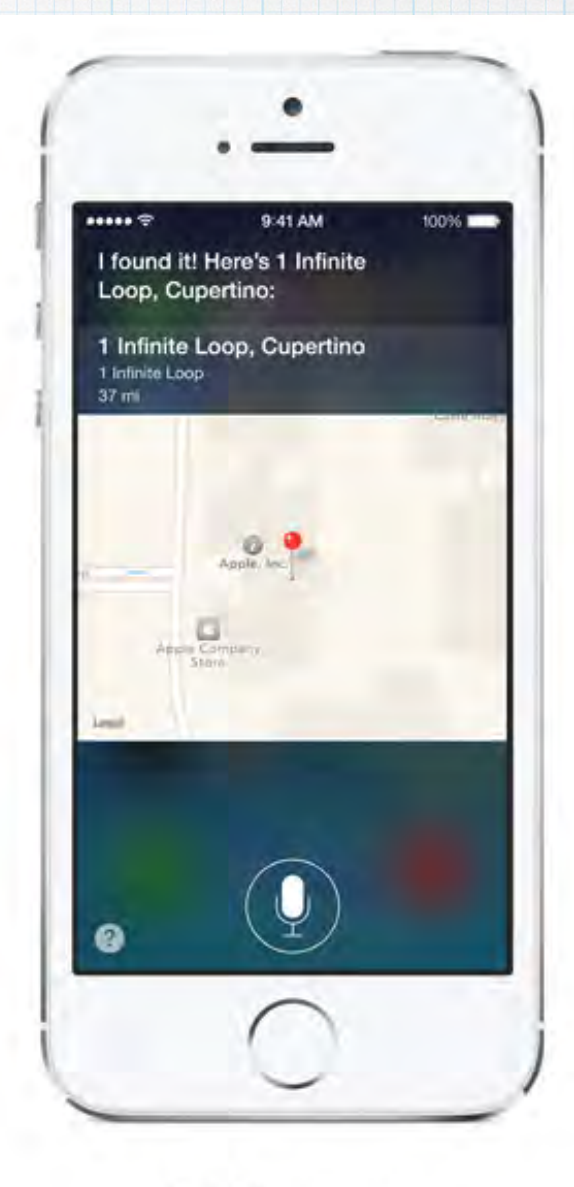

#### **Get directions.**

Ask something like "Where's Apple?" and Siri tells you the address and how to get there.

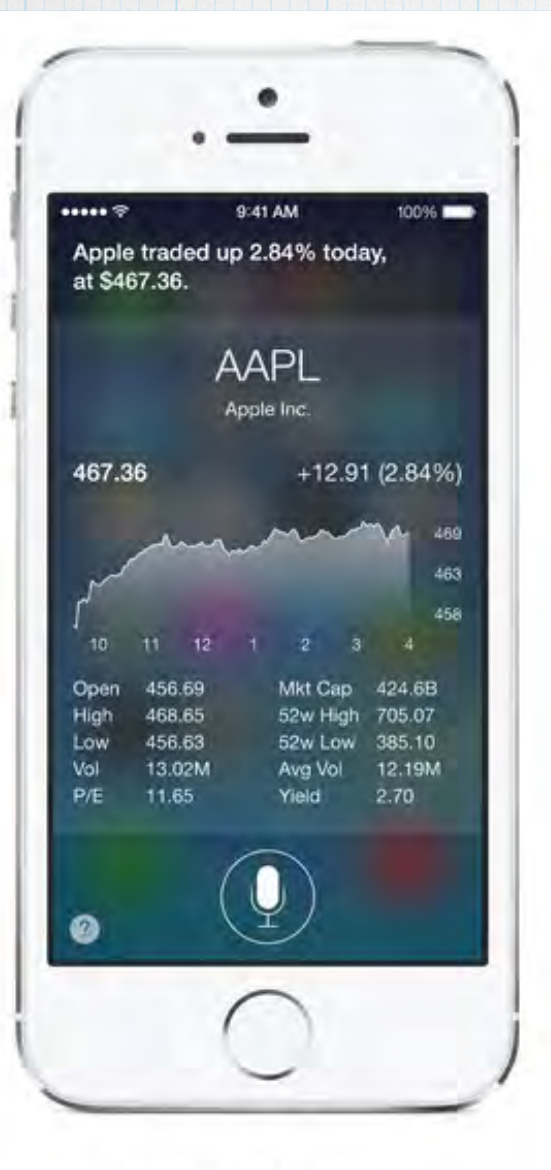

#### Track your stocks.

Just say the company name and Siri keeps you up to date with stock details.

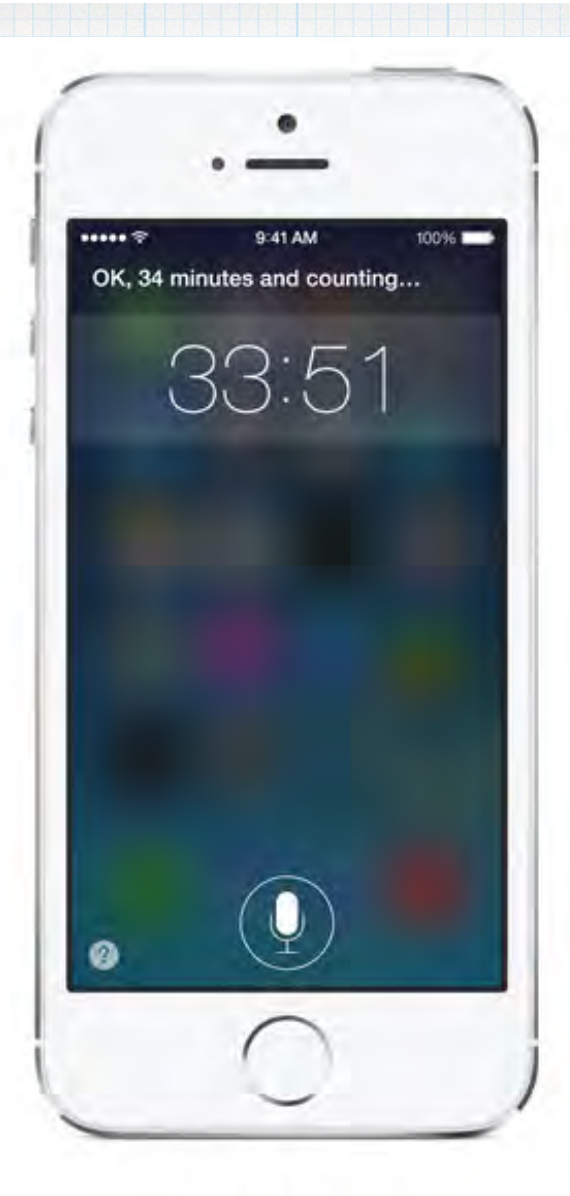

#### Set the timer.

Tell Siri how much time you need, and it alerts you when time's up.

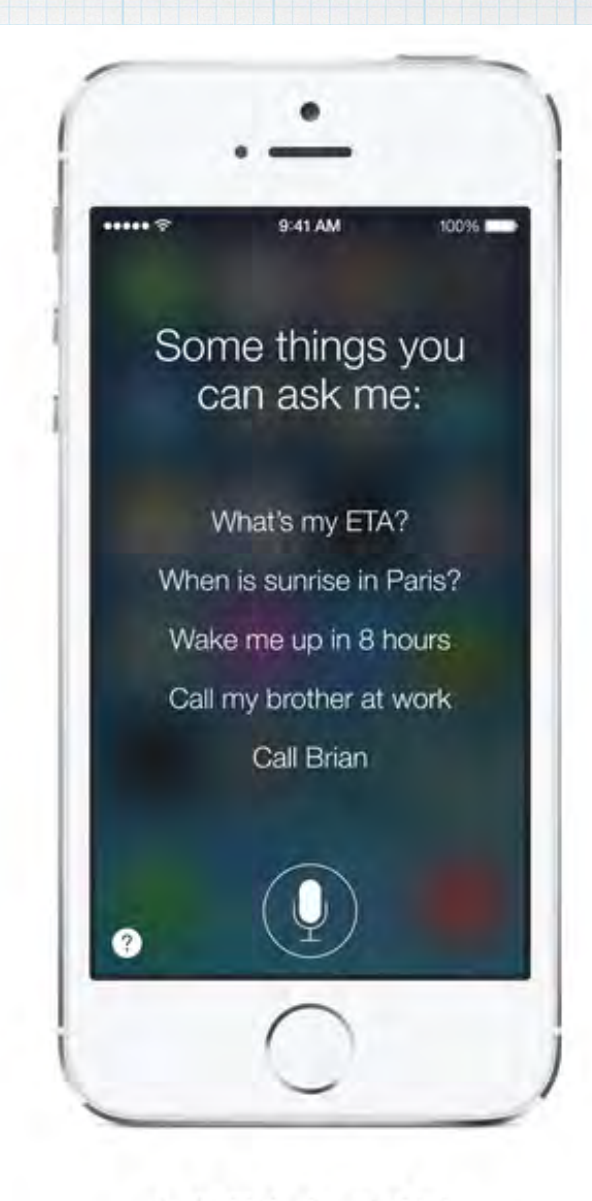

#### Ask Siri about Siri.

Ask "what can you do?" And Siri tells you exactly that.

One of my favorite new uses for Siri in **iOS 7:** "Which planes are flying overhead?"

**Instantly combines** airline databases with GPS positioning -simply amazing!

12:41 PM

#### "Which planes are flying overhead"

tap to edit

#### OK. I found this:

#### Input interpretation

flights seen from current location

#### Result

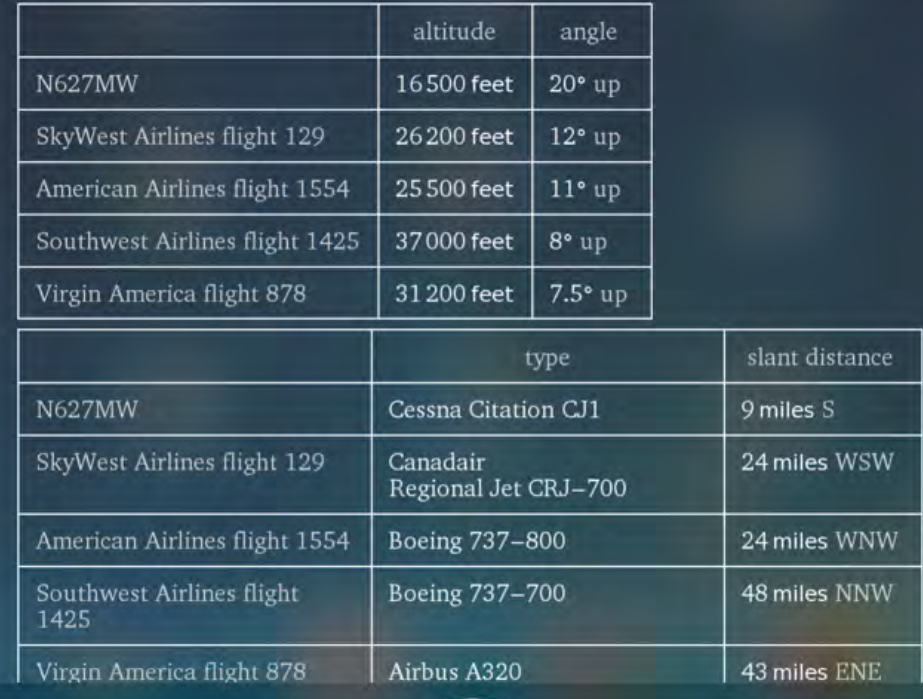

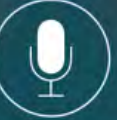

"That's not how you pronounce Skok" tap to odit

2:02 PM

Which 'Skok'? (you have  $12)$ 

U Vertzon

"Terry Skok"

 $-90 - 1$ 

OK, how do you pronounce the name (Terry)?

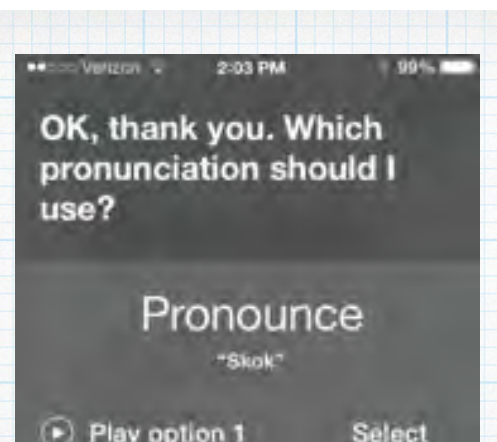

(F) Play option 1  $\left( \cdot \right)$  Play option 2 (b) Play option 3

Cancel

**Select** Select

Tell Siri again

White IT 200 PM  $7 - 99 = 1$ OK, thank you. Which pronunciation should I  $use?$ 

OK, how do you pronounce the name (Skok)?

OK, thank you. Which pronunciation should I  $use?$ 

Thanks for correcting me on that, Doug, I'll pronounce it as 'Terry Skok' from now on.

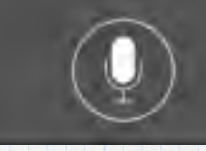

Siri now even allows you to correct pronunciations - you train it by repeating words.

### **Ask Siri to "play Celine" and it figures out I have a iTunes Radio Station called 'Enya & Celine' and cues up a random Celine Dion tune …**

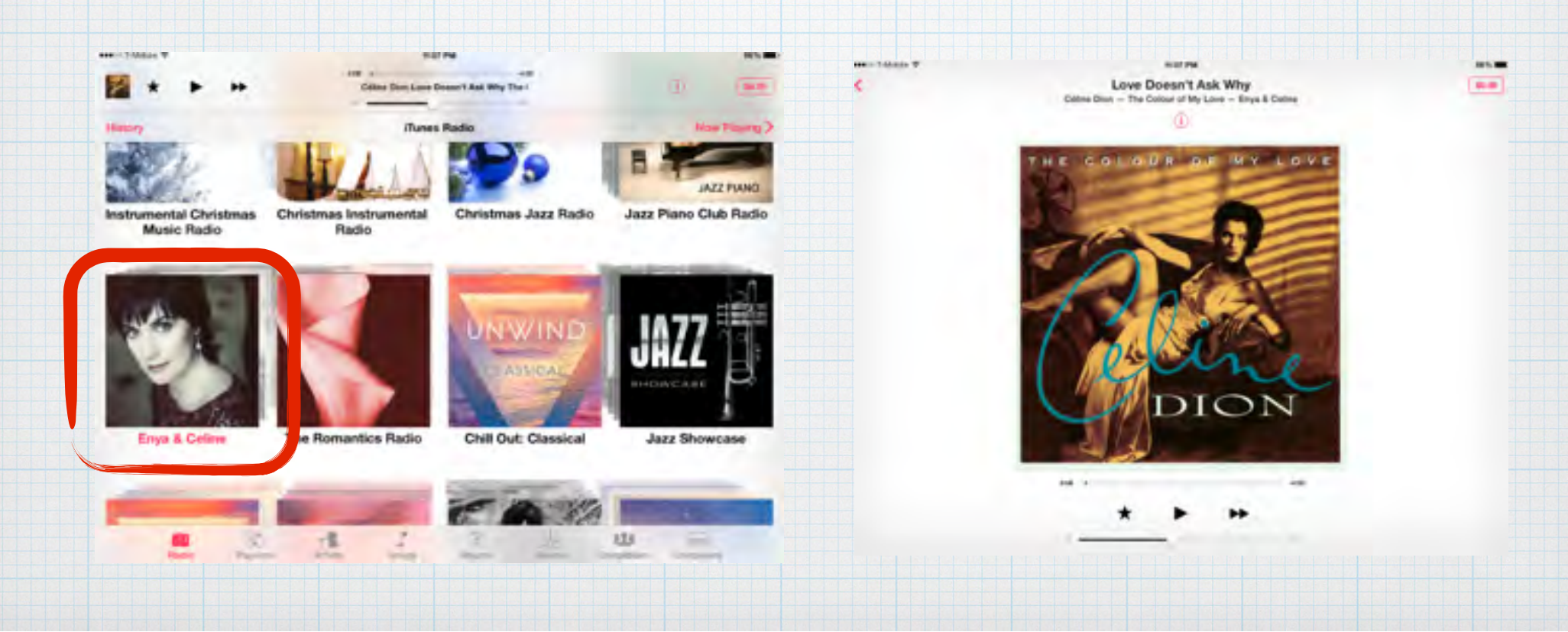

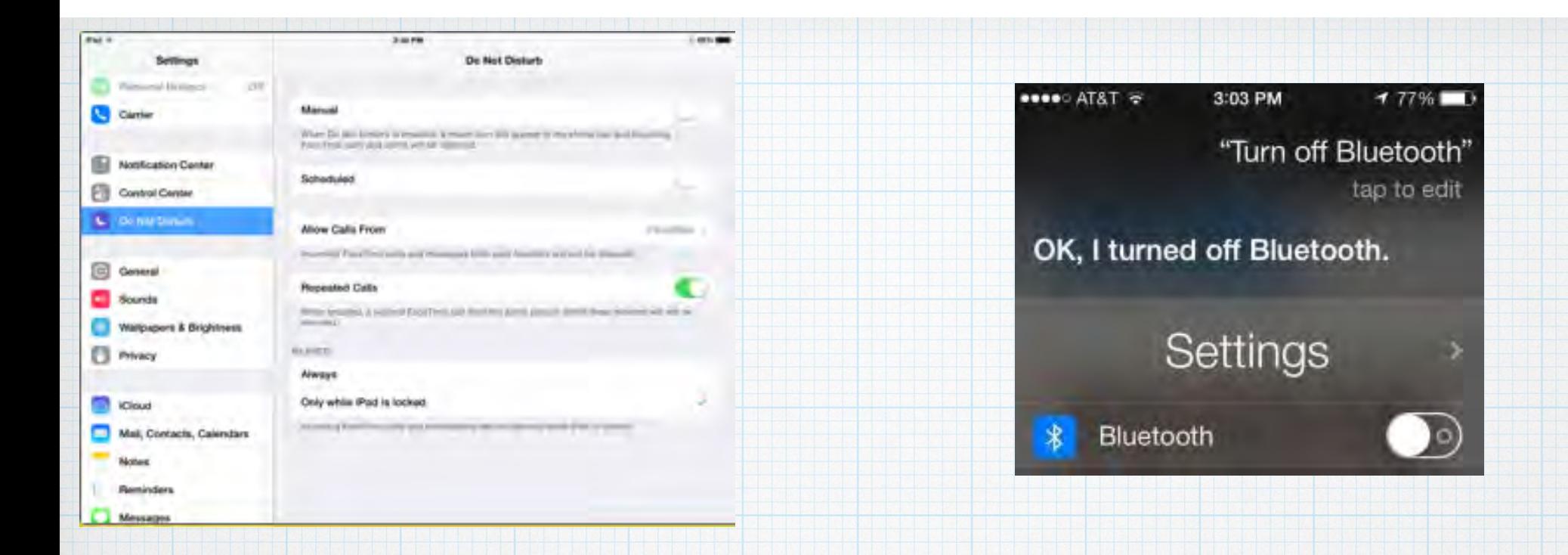

## **Control your Settings without having to search down through the menus - Open Settings, turn off Bluetooth, or dim the screen with your voice.**

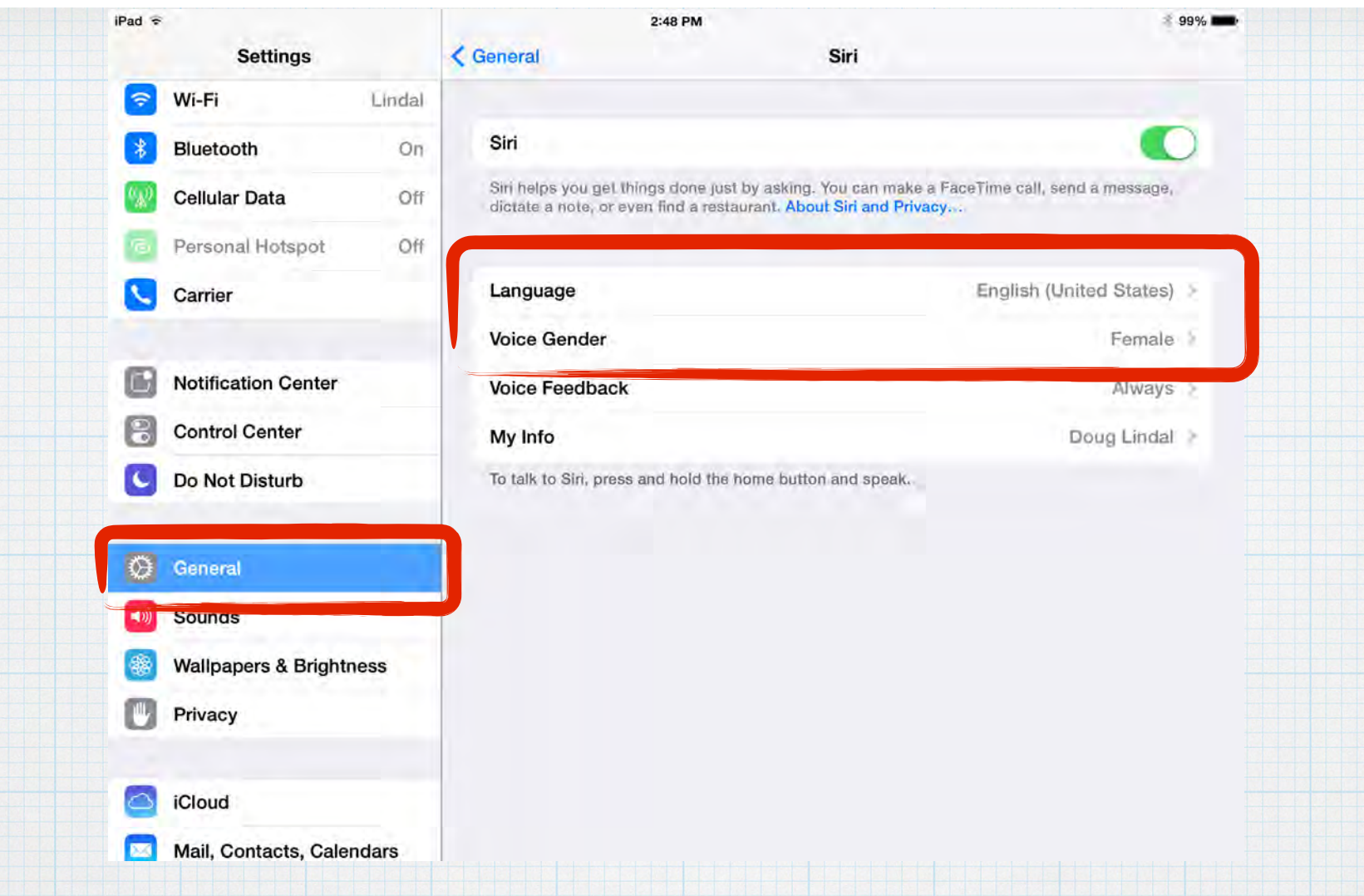

### **Tired of the female voice? Change it to male - or make Siri have a British accent!**

**Driving and** want to check your texts or emails? Just ask Siri.

Please listen only - keep your eyes on the road!

What can I help you with?

2:57 PM

**..**000 Verizon LTE 2:58 PM

●●○○○ Verizon LTE

"Read my email" tap to edit

**<del></del>** 96%

 $*95\%$ 

You have twenty-four emails:

●●○○○ Verizon LTE

### Mail

2:57 PM

 $2:43$  PM  $\rightarrow$ **Rick Park** Re: Candidates: to get my vote... And yet another reason thank you for stowing this one ! Sent from my iPhone

**American Express**  $2:35 \text{ PM}$  > Account Alert: Your January 2014 Stat... Log in to view your statement online Hello, Douglas Lindal Account Ending:...

**Marilyn DeWitte Re: Google results** 

1:58 PM  $\rightarrow$ 

 $* 96\%$ 

Very interesting. Marilyn Sent from my **iPhone** 

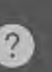

**What else can you ask Siri? Just ask Siri for suggestions! Press the Home Button** 

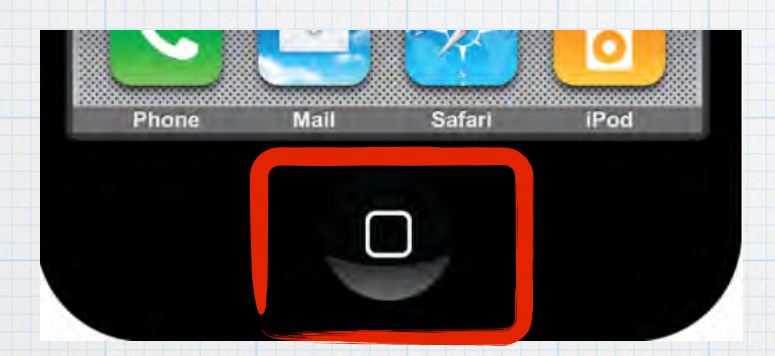

**to open Siri and then click on the ? mark.** 

●●○○○ Verizon LTE : 9:42 AM

**❷** 

 $1$   $*$  97%

### What can I help you with?

Click on the ? mark and Siri gives you a list of suggestions. Click on any one, like Sports, and Siri suggests lots of questions you can ask.

#### 98%

 $\mathcal{P}$ 

 $\overline{ }$ 

 $\mathbf{\hat{}}$ 

 $\mathbf{\hat{ }}$ 

>

### Some things you can ask me:

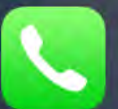

**Phone** "Call Brian"

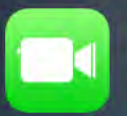

**FaceTime** "FaceTime Lisa"

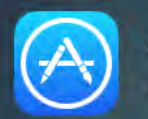

**App Launching** "Launch Photos"

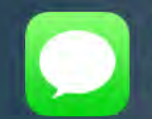

**Messages** "Tell Susan I'll be right there"

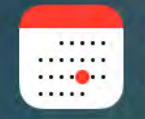

**Calendar** "Set up a meeting at 9"

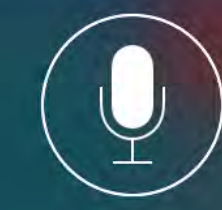

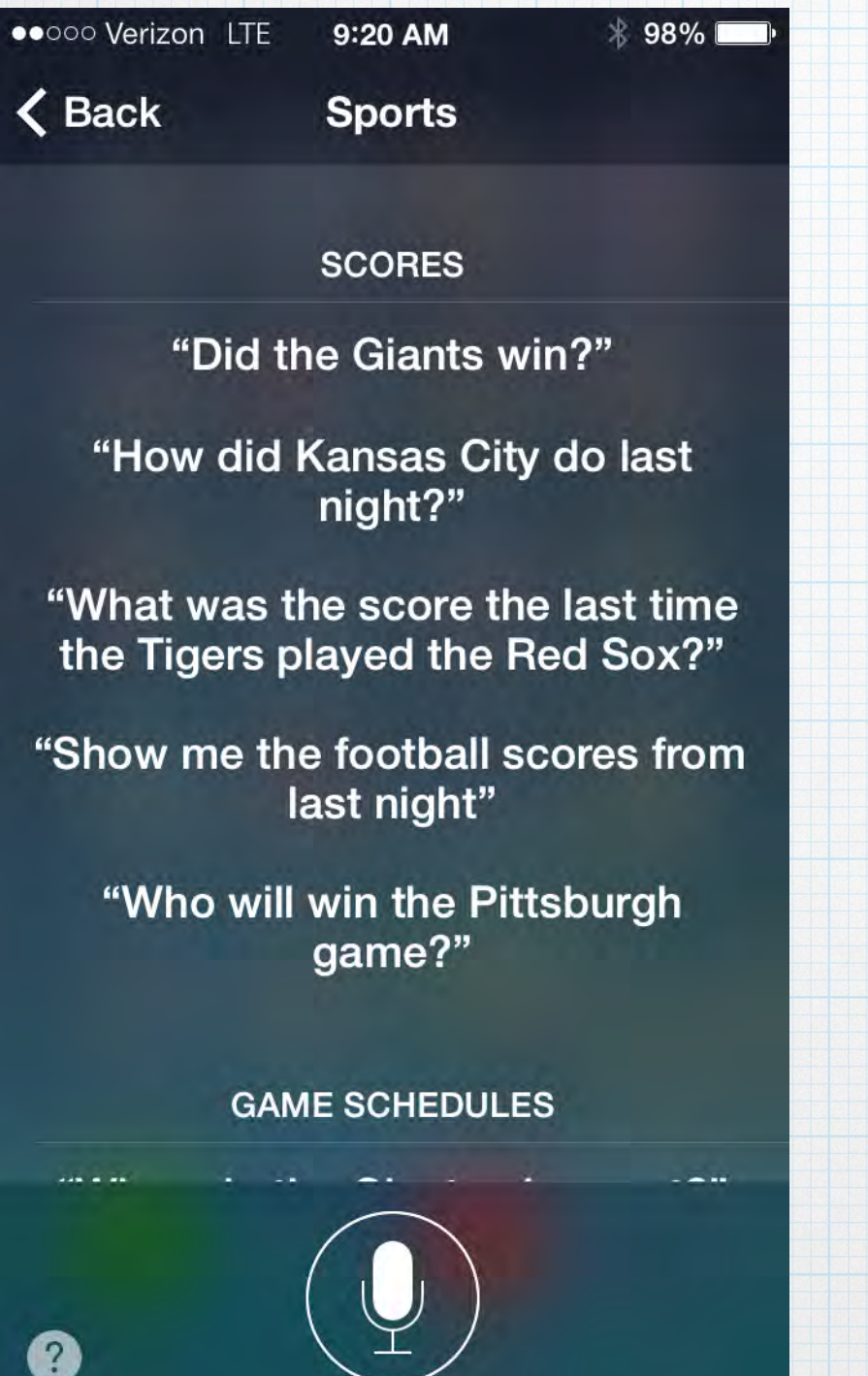

**...**000 Verizon LTE 9:20 AM 98%

 $\langle$  Back **Sports** 

**GAME SCHEDULES** 

"When do the Giants play next?"

"When is Kansas City's first game of the season?"

"What basketball games are on today?"

"What channel is the Red Sox game on?"

"When is England's next match?"

**STANDINGS** 

"Who's the best team in hockey?"

"How did the Red Sox do last

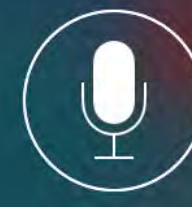

 $\boxed{2}$ 

●●○○○ Verizon LTE

 $\mathcal{D}$ 

 $\mathbf <$  Back **Sports** 

> "Did Pittsburgh make the playoffs?"

9:20 AM

"What are the standings in the **AFC East?"** 

"Get me college football rankings"

"What are the standings in the **Champions League?"** 

**PLAYER INFORMATION** 

"Who has the highest slugging percentage?"

"Who has the most home runs on the Giants?"

MAILIAL International Alexander

**..**000 Verizon LTE 9:21 AM

 $\langle$  Back

2

**Sports** 

98% |

"Which quarterback has the most passing yards?"

**TEAM INFORMATION** 

"Show me the roster for the Giants"

"Who is pitching for Detroit this season?"

"Is anyone on the Red Sox injured?"

"Which team has the fewest penalty minutes?"

"Which team has the most stolen bases in the NL Central?"

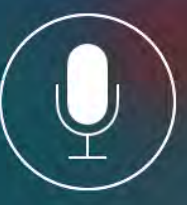

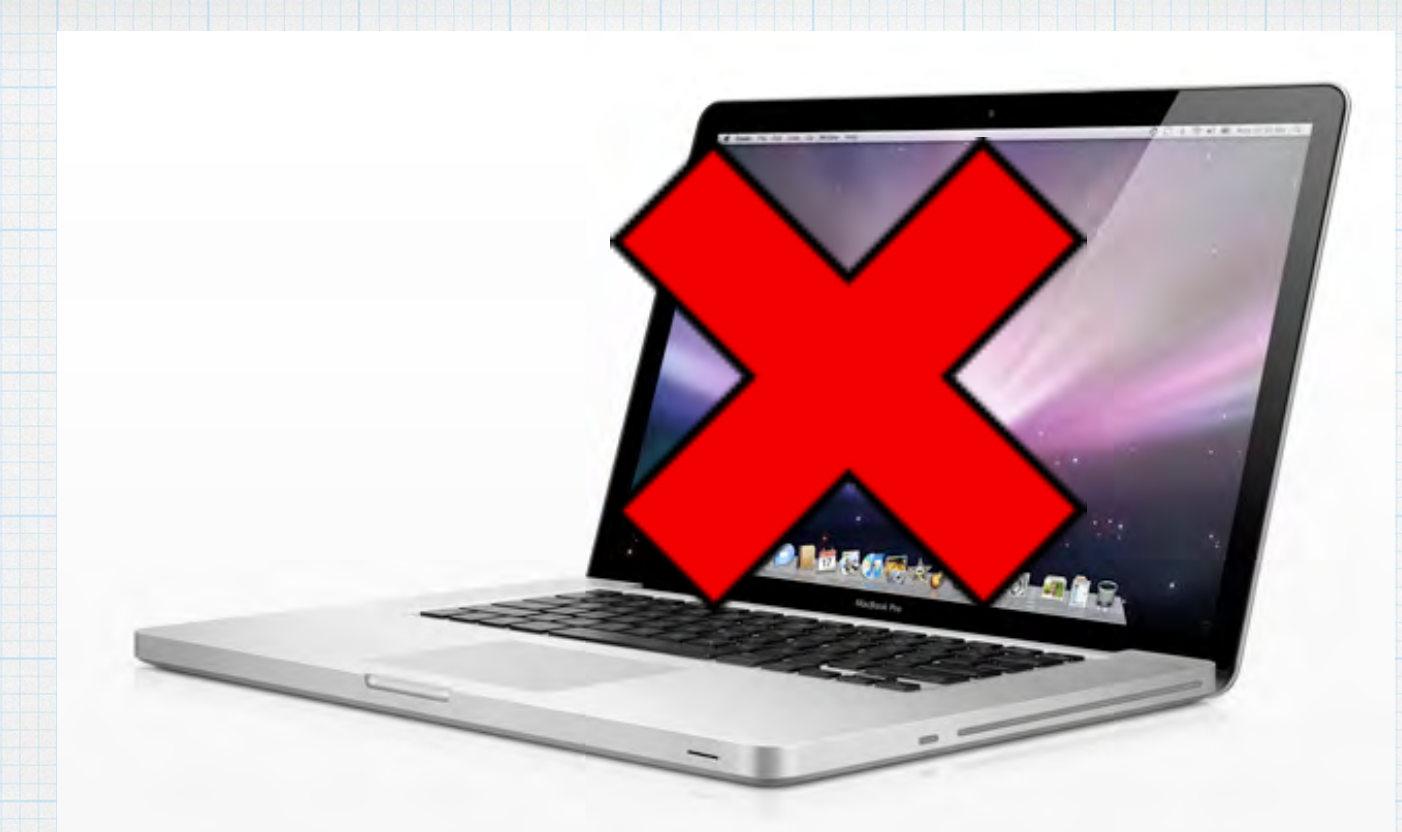

**Siri does not work on Macs. iOS Only (iPads and iPhones). But Macs & iOS both have a simpler version, Dictation.** 

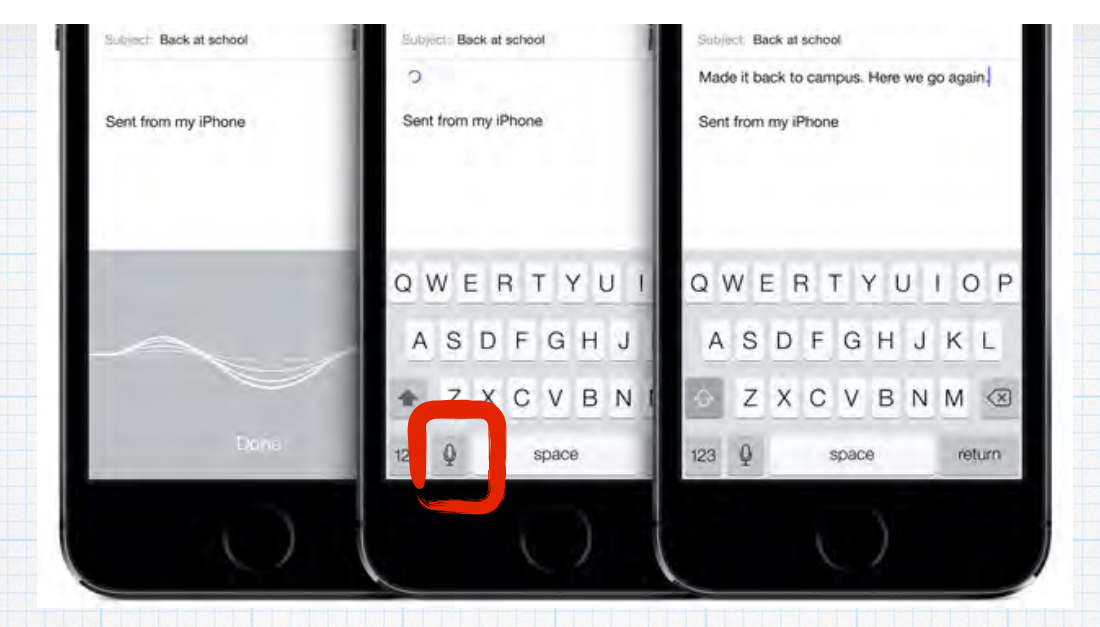

**With Dictation, instead of typing, tap the microphone icon on the iPhone keyboard. Say what you want to say and Apple listens. Tap done, and convert your words into text. Write messages, take notes, search the web and more.** 

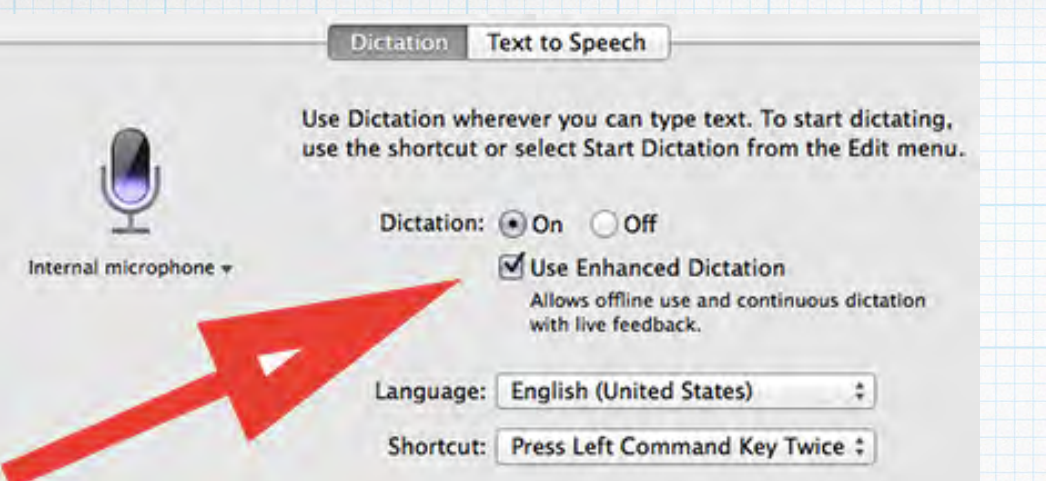

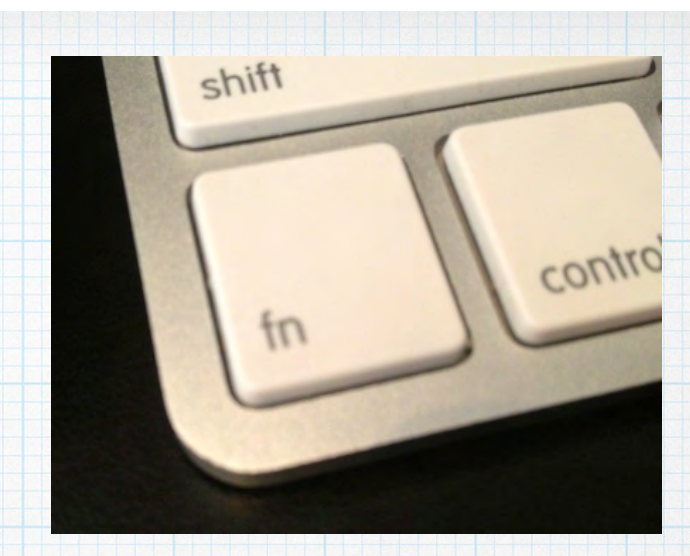

## **On a Macbook or iMac, turn on Dictation in System preferences. Then click the function (fn) key twice to start dictating.**

## **Devices Siri work with?**

- **\* iPhone 4S and all 5 models \* iPads with Retina Displays \* iPad Minis and iTouch 5** 
	- **On a Mac, there is no Siri (yet) Voice Dictation only.**